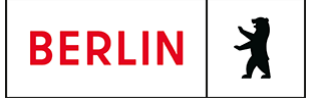

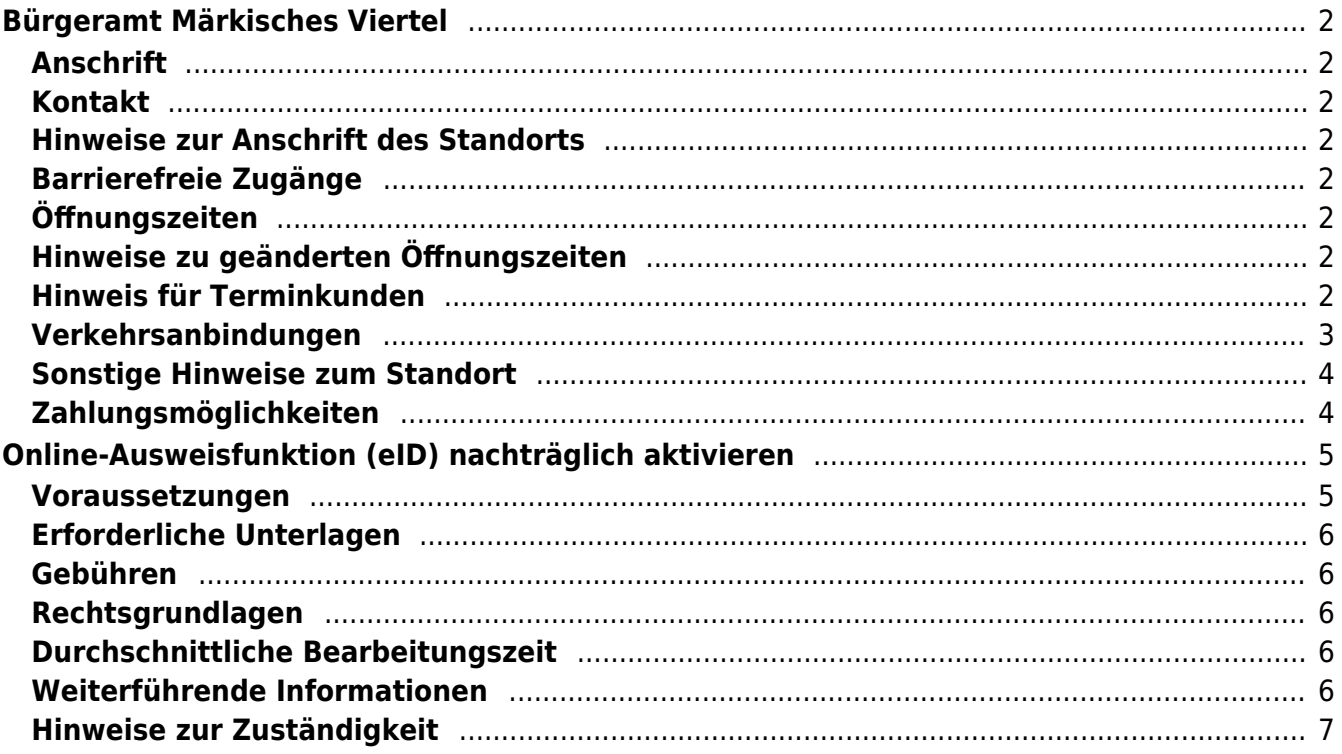

# <span id="page-1-0"></span>Bürgeramt Märkisches Viertel

Bezirksamt Reinickendorf

## <span id="page-1-1"></span>**Anschrift**

Wilhelmsruher Damm 142C 13439 Berlin

## <span id="page-1-2"></span>**Kontakt**

Telefon: (030) 115 Informationen zum 115 Service-Center:<https://www.berlin.de/115/> Fax: (030) 90294-3888 E-Mail: [buergeraemter@reinickendorf.berlin.de](mailto:buergeraemter@reinickendorf.berlin.de)

#### <span id="page-1-3"></span>**Hinweise zur Anschrift des Standorts**

Im Fontane-Haus, Eingang Rechts.

## <span id="page-1-4"></span>**Barrierefreie Zugänge**

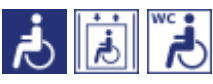

Zugang direkt über eine Rampe zum Eingang des Bürgeramtes und über den Haupteingang des Fontanehauses mit Liftbenutzung.

[Erläuterung der Symbole \(https://service.berlin.de/hinweise/artikel.2699.php\)](https://service.berlin.de/hinweise/artikel.2699.php)

# <span id="page-1-5"></span>**Öffnungszeiten**

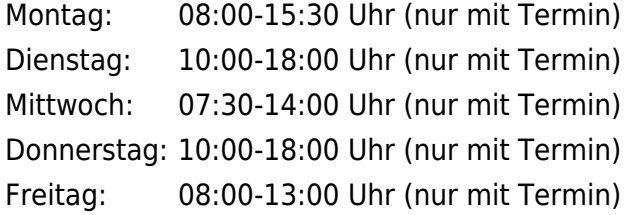

## <span id="page-1-6"></span>**Hinweise zu geänderten Öffnungszeiten**

Das Bürgeramt ist vom 17.04.2024 bis zum 14.06.2024 geschlossen. Fertiggestellte Dokumente können im Bürgeramt Reinickendorf-Ost in der Teichstr. 65 in 13407 Berlin abgeholt werden.

## <span id="page-1-7"></span>**Hinweis für Terminkunden**

Terminkunden werden über die Aufrufanlage aufgerufen.

Allgemeine Hinweise:

Bitte pro Person einen Termin beantragen

Wir bitten die Terminkunden darum, das Bürgeramt erst ca. 10 Minuten vor dem Termin aufzusuchen.

Wenn Sie nicht nur für sich allein ein Anliegen im Bürgeramt haben, buchen Sie unbedingt pro Person einen Termin, damit nachfolgende Termine von uns zeitlich eingehalten werden können.

Fertiggestellte und abholbereite Dokumente können mit dem, bei der Beantragung vereinbarten Termin, zu den Öffnungszeiten abgeholt werden.

Bitte geben Sie bei Ihrer Buchung im Feld Anmerkung oder bei der Terminbuchung über das Servicetelefon 115 auch an, ob Sie aufgrund einer körperlichen Behinderung durch die Mitarbeiterinnen und Mitarbeiter persönlich aufgerufen werden müssen.

Dienstleistungen für die kein Termin erforderlich ist.

Für die aufgeführten Dienstleistungen ist kein Termin erforderlich. Im Bürgeramt erfolgt eine schnelle Bedienung ohne längere Wartezeit.

- Abgabe von Fundsachen
- Verlust des Personalausweises/Reisepasses melden (Verlustanzeige)
- Antragsannahme für Leistungen der Bezirksverwaltung
- Befreiung von der Ausweispflicht

#### <span id="page-2-0"></span>**Verkehrsanbindungen**

#### **S-Bahn**

1.2km [S+U Wittenau](https://www.vbb.de/fahrinfo?Z=S%2BU%20Wittenau%20%28Berlin%29&start=false&language=de_DE)

S1, S85

1.9km [S Wilhelmsruh](https://www.vbb.de/fahrinfo?Z=S%20Wilhelmsruh%20%28Berlin%29&start=false&language=de_DE)

S1, S85

#### **U-Bahn**

1.2km [S+U Wittenau](https://www.vbb.de/fahrinfo?Z=S%2BU%20Wittenau%20%28Berlin%29&start=false&language=de_DE)

U8

#### **Bus**

0.1km [Königshorster Str.](https://www.vbb.de/fahrinfo?Z=K%C3%B6nigshorster%20Str.%20%28Berlin%29&start=false&language=de_DE)

124, M21, N8

0.2km [Märkisches Zentrum](https://www.vbb.de/fahrinfo?Z=M%C3%A4rkisches%20Zentrum%20%28Berlin%29&start=false&language=de_DE)

124, M21, N8, X21, X33

0.3km [Märkische Zeile](https://www.vbb.de/fahrinfo?Z=M%C3%A4rkische%20Zeile%20%28Berlin%29&start=false&language=de_DE)

120, 122, 221, 222, N24

#### **Tram**

```
 1.4km Berlin, Rosenthal Nord
       M1
1.6km Berlin, Hauptstr./Friedrich-Engels-Str.
       M1
```
 2km [Wiesenwinkel](https://www.vbb.de/fahrinfo?Z=Wiesenwinkel%20%28Berlin%29&start=false&language=de_DE) M1

## <span id="page-3-0"></span>**Sonstige Hinweise zum Standort**

Am Standort kann mit den Kreditkarten (credit/debit) VISA, VPay, Mastercard und Maestro bezahlt werden. Barzahlung ist in Notfällen auch möglich.

- Termine können über das Bürgertelefon 115 oder online gebucht werden.
- Folgende Dienstleistungen sind ohne persönliche Vorsprache auf dem Postweg zu erledigen:

Abmeldung einer Wohnung Beantragung von Meldebescheinigungen Beantragung von Melderegisterauskünften Sperren von Melderegisterauskünften Beantragung von Führungszeugnissen und Gewerbezentralregisterauskünften Widerspruchsrechte gegen Datenübermittlungen und Melderegisterauskünften Annahme von Anträgen auf Erteilung eines Wohnberechtigungsscheines Annahme von Wohngeldanträgen.

Hinweis: In den Bürgeramtsfilialen werden keine Anträge für den Fachbereich Wohnen (Wohngeld, Wohnungsberechtigungsschein) mehr angenommen. Diese sind bitte per Post an das Wohnungsamt zu senden:

BA Reinickendorf / Wohnungsamt - nur für Wohngeld und Wohnberechtigungsschein - Neheimer Str. 63 13507 Berlin

## <span id="page-3-1"></span>**Zahlungsmöglichkeiten**

Girocard (mit PIN)

# <span id="page-4-0"></span>Online-Ausweisfunktion (eID) nachträglich aktivieren

Im deutschen Personalausweis, in der eID-Karte für EU/EWR-Bürger/innen und dem elektronischen Aufenthaltstitel (eAT) befindet sich ein Chip. Darauf sind Ihr Foto und Ihre Daten gespeichert. Der Chip ermöglicht es Ihnen, sich online auszuweisen. Wenn Sie die Online-Ausweisfunktion Ihres Ausweises nutzen wollen, muss zuvor der Chip von der Behörde aktiviert werden. Das geschieht in der Regel bei Herstellung des Ausweises. Demnach ist in den meisten Fällen der Chip für die Online-Ausweisfunktion bereits aktiviert, insbesondere bei nach dem 15.07.2017 beantragten Personalausweisen.

#### **Die Online-Ausweisfunktion einsatzbereit machen**

Nach Beantragung Ihres Ausweisdokumentes oder Ihrer Karte wird der Ausweis hergestellt und Sie erhalten einen "PIN-Brief" mit der Transport-PIN. Die Online-Ausweisfunktion können Sie nutzen, sofern der Chip aktiviert ist und sobald Sie die Transport-PIN durch Ihre selbstgewählte, sechsstellige PIN ersetzt haben. Wann und ob Sie das machen, ist Ihnen überlassen.

- Sie können Ihre PIN unmittelbar bei Abholung des Ausweises oder der Karte in Ihrer zuständigen Behörde setzen.
- Alternativ können Sie die PIN jederzeit selbst an geeigneten NFC-fähigen Smartphones/Tablets oder an Ihrem PC (mit Kartenlesegerät) mit Hilfe einer Software (z.B. AusweisApp) setzen.

Ist der Chip für die Online-Ausweisfunktion noch nicht aktiviert, kann das verschiedene Gründe haben, z.B.

- wenn Sie sich beim Empfang Ihres Ausweises (vor Juli 2017) gegen die Aktivierung entschieden hatten oder der standardmäßigen Aktivierung aktiv widersprochen hatten
- oder wenn Sie zum Zeitpunkt der Antragstellung Ihr 16. Lebensjahr noch nicht vollendet hatten.

#### **Verfahrensablauf**

1. Beantragen Sie die nachträgliche Aktivierung des Chips zur Nutzung der Online-Ausweisfunktion (eID). Das können Sie nur persönlich vor Ort im Bürgeramt erledigen.

2. Vor Ort wird der Chip aktiviert. Anschließend setzen Sie eine selbstgewählte, sechsstellige PIN, um die Online-Ausweisfunktion einsatzbereit zu machen.

#### <span id="page-4-1"></span>**Voraussetzungen**

- **Der Chip zur Nutzung der Online-Ausweisfunktion ist nicht aktiviert**
	- Die Online-Ausweisfunktion ist noch nicht aktiviert auf Ihrer/m gültigen deutschen Personalausweis
		- eID-Karte für EU/EWR-Bürger/innen (Unionsbürgerkarte)
		- o elektronischen Aufenthaltstitel (eAT)

**Vollendung des 16. Lebensjahres**

Den PIN-Brief erhalten Sie nur, wenn Sie zum Antragszeitpunkt für den Ausweis oder der Karte mindestens 15 Jahre und 9 Monate alt sind. Haben

Sie zum Antragszeitpunkt jedoch das 16. Lebensjahr noch nicht vollendet, ist der Chip deaktiviert. Nach Ihrem 16. Geburtstag können Sie den Chip aktivieren lassen und die Online-Ausweisfunktion einsatzbereit machen.

**Persönliches Erscheinen** Die nachträgliche Aktivierung können Sie nur persönlich vor Ort erledigen lassen.

## <span id="page-5-0"></span>**Erforderliche Unterlagen**

**Antrag auf nachträgliche Aktivierung des Chips für die Online-Ausweisfunktion (eID)**

ausschließlich persönlich vor Ort möglich

**Personalausweis, eID-Karte oder eAT mit nicht aktiver Online-Ausweisfunktion**

#### <span id="page-5-1"></span>**Gebühren**

keine

## <span id="page-5-2"></span>**Rechtsgrundlagen**

- **Personalausweisgesetz (PAuswG) § 10** ([https://www.gesetze-im-internet.de/pauswg/\\_\\_10.html\)](https://www.gesetze-im-internet.de/pauswg/__10.html)
- **Personalausweisverordnung (PAuswV) § 22** ([https://www.gesetze-im-internet.de/pauswv/\\_\\_22.html](https://www.gesetze-im-internet.de/pauswv/__22.html))
- **eID-Karte-Gesetz (eIDKG)** ([https://www.gesetze-im-internet.de/eidkg/index.html#BJNR084610019BJNE0](https://www.gesetze-im-internet.de/eidkg/index.html#BJNR084610019BJNE000102116) [00102116](https://www.gesetze-im-internet.de/eidkg/index.html#BJNR084610019BJNE000102116))
- **Aufenthaltsgesetz (AufenthG) § 78** ([https://www.gesetze-im-internet.de/aufenthg\\_2004/\\_\\_78.html](https://www.gesetze-im-internet.de/aufenthg_2004/__78.html))

# <span id="page-5-3"></span>**Durchschnittliche Bearbeitungszeit**

sofort

# <span id="page-5-4"></span>**Weiterführende Informationen**

- **Informationen zum PIN-Rücksetzbrief (Bundesinnenministerium)** ([https://www.pin-ruecksetzbrief-bestellen.de/\)](https://www.pin-ruecksetzbrief-bestellen.de/)
- **Informationen zum Personalausweis (Bundesinnenministerium)** (<https://www.personalausweisportal.de/Webs/PA-INFO/Index.html>)
- **Informationen zur Unionsbürgerkarte / eID-Karte (Bundesinnenministerium)** ([https://www.personalausweisportal.de/Webs/PA/DE/buergerinnen-und-buerg](https://www.personalausweisportal.de/Webs/PA/DE/buergerinnen-und-buerger/eID-karte-der-EU-und-des-EWR/eid-karte-der-eu-und-des-ewr-node.html) [er/eID-karte-der-EU-und-des-EWR/eid-karte-der-eu-und-des-ewr-node.html\)](https://www.personalausweisportal.de/Webs/PA/DE/buergerinnen-und-buerger/eID-karte-der-EU-und-des-EWR/eid-karte-der-eu-und-des-ewr-node.html)
- **Informationen zum Elektronischen Aufenthaltstitel (eAT) (Bundesinnenministerium)** ([https://www.bamf.de/DE/Themen/MigrationAufenthalt/ZuwandererDrittstaate](https://www.bamf.de/DE/Themen/MigrationAufenthalt/ZuwandererDrittstaaten/Migrathek/eAufenthaltstitel/eaufenthaltstitel-node.html) [n/Migrathek/eAufenthaltstitel/eaufenthaltstitel-node.html\)](https://www.bamf.de/DE/Themen/MigrationAufenthalt/ZuwandererDrittstaaten/Migrathek/eAufenthaltstitel/eaufenthaltstitel-node.html)
- **Erklärung zum Freischalten der aktivierten Online-Ausweisfunktion mit Transport-PIN (Bundesinnenministerium)** ([https://www.personalausweisportal.de/Webs/PA/DE/buergerinnen-und-buerg](https://www.personalausweisportal.de/Webs/PA/DE/buergerinnen-und-buerger/online-ausweisen/pin-brief/pin-brief-node.html)

[er/online-ausweisen/pin-brief/pin-brief-node.html\)](https://www.personalausweisportal.de/Webs/PA/DE/buergerinnen-und-buerger/online-ausweisen/pin-brief/pin-brief-node.html)

- **Informationen zur Software "AusweisApp" (Bundesinnenministerium)** ([https://www.personalausweisportal.de/Webs/PA/DE/buergerinnen-und-buerg](https://www.personalausweisportal.de/Webs/PA/DE/buergerinnen-und-buerger/online-ausweisen/software/software-node.html) [er/online-ausweisen/software/software-node.html](https://www.personalausweisportal.de/Webs/PA/DE/buergerinnen-und-buerger/online-ausweisen/software/software-node.html))
- **Online-Ausweisfunktion (eID) PIN ändern / neu setzen (Dienstleistung)** (<https://service.berlin.de/dienstleistung/329833/>)

## <span id="page-6-0"></span>**Hinweise zur Zuständigkeit**

- **Bürgeramt:** Die Dienstleistung (außer für den eAT) kann bei allen Bürgerämtern (unabhängig vom Hauptwohnsitz in Berlin) in Anspruch genommen werden.
- **Landesamt für Einwanderung (LEA):** Für Inhaber/innen eines elektronischen Aufenthaltstitels (eAT) ist das LEA zuständig. Bitte melden Sie sich per E-Mail bei Ihrem zuständigen Referat.